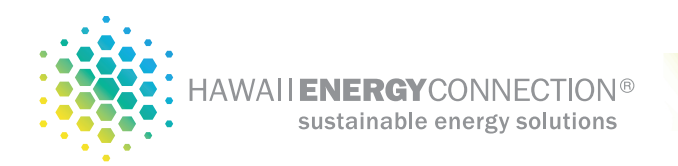

# **Connecting your Enphase solar monitor to your network using a Wi-Fi range extender**

The WiFi range extender effectively contains a wireless router with an integrated ethernet port. The wireless routers picks up the existing WiFi network and passes the signal through the ethernet port that simply plugs into the solar monitor. This method basically adds WiFi connectivity to first generation Enphase monitor devices.

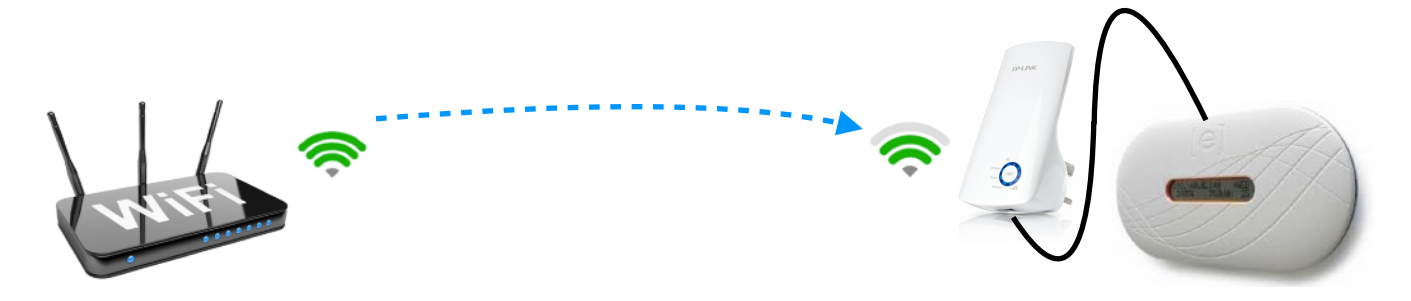

This Quick Installation Guide instructs you on the basics of setting up the Wifi range extender device. Please refer to the manufacturers guide that came with the device for specific information on each function and show you the way to configure these functions appropriate to your needs.

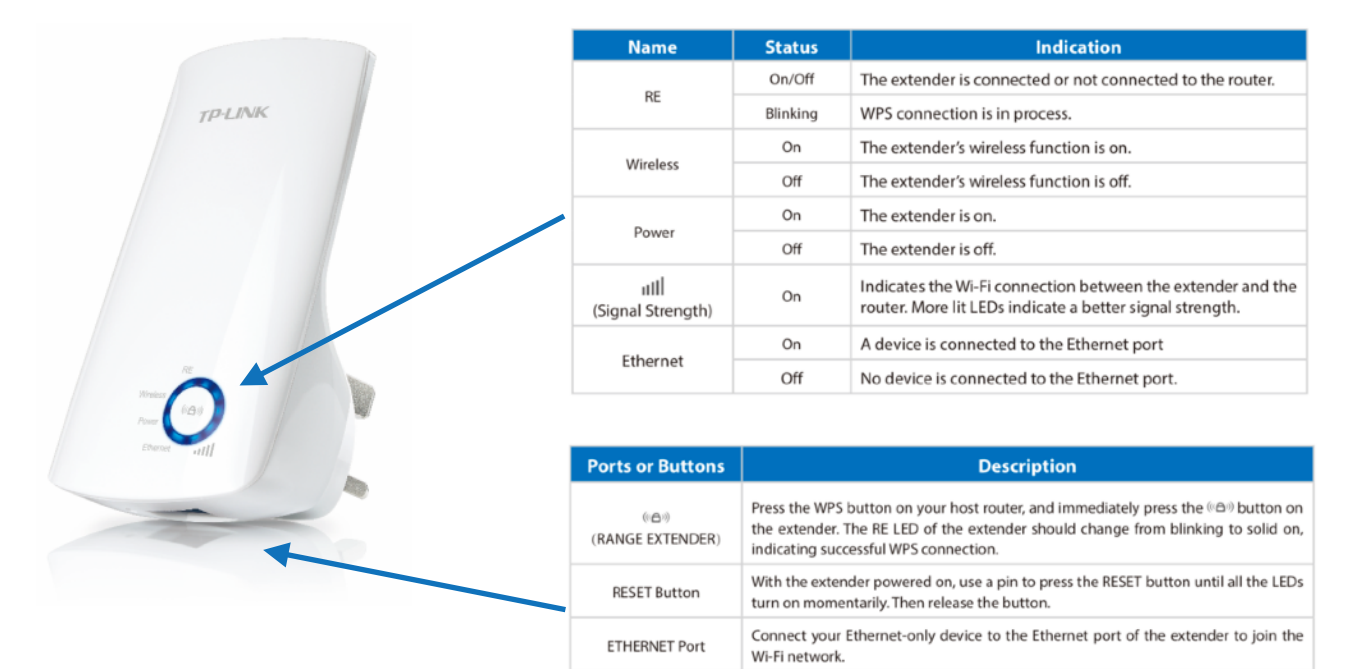

#### **Configuration Method 1: via the WPS button**

Using the WPS button is an easier way to extend your host network. We recommend you to use this way if your router has a WPS button. The button might look like one of these:  $\left[\left(\right)\right]$  |  $\left[\left|\right]\right]$  |  $\left[\left|\right]\right]$ 

1. Plug the extender into a wall outlet located near your home router. Press the WPS button on your home router, and then press the button on the extender within 2 minutes. Make sure the extender is within close range of your router for this step.

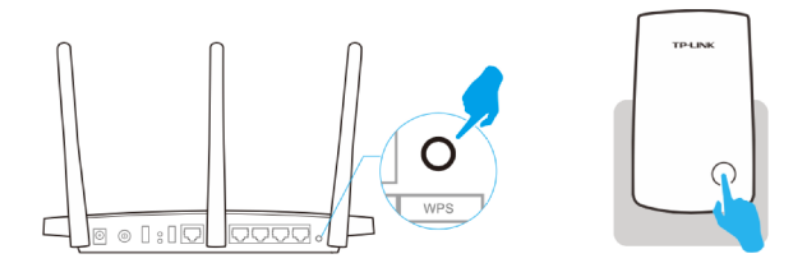

- 2. Wait until the RE LED changes from blinking to solid on, which indicates that the WPS connection is successful. If not, please refer to manufacturers documentation procedure via a web browser.
- 3. Now relocate the extender near the Enphase energy monitor and plug the supplied ethernet cord in between the energy monitor and wifi extender.

Wait until the **III** LEDs are lit. Make sure the extender is in a location with 3 or more LEDs lit. If not, you may need to install a 2nd wifi extender in between the solar monitor and the router to achieve better signal quality.

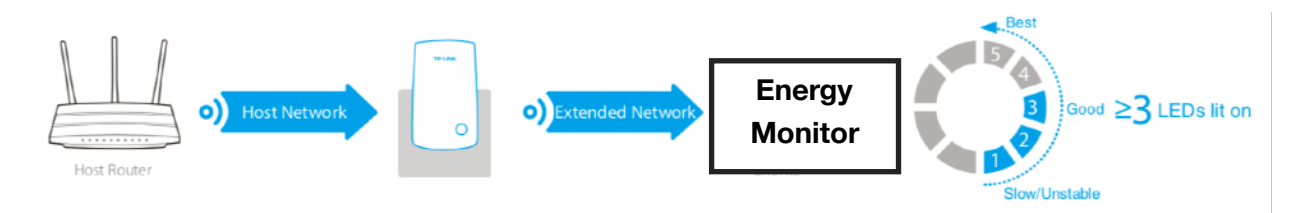

#### **Configuration Method 2: via a web browser or smart phone app**

Below is a link will full details and instructions:

<https://www.tp-link.com/us/download/TL-WA850RE.html>

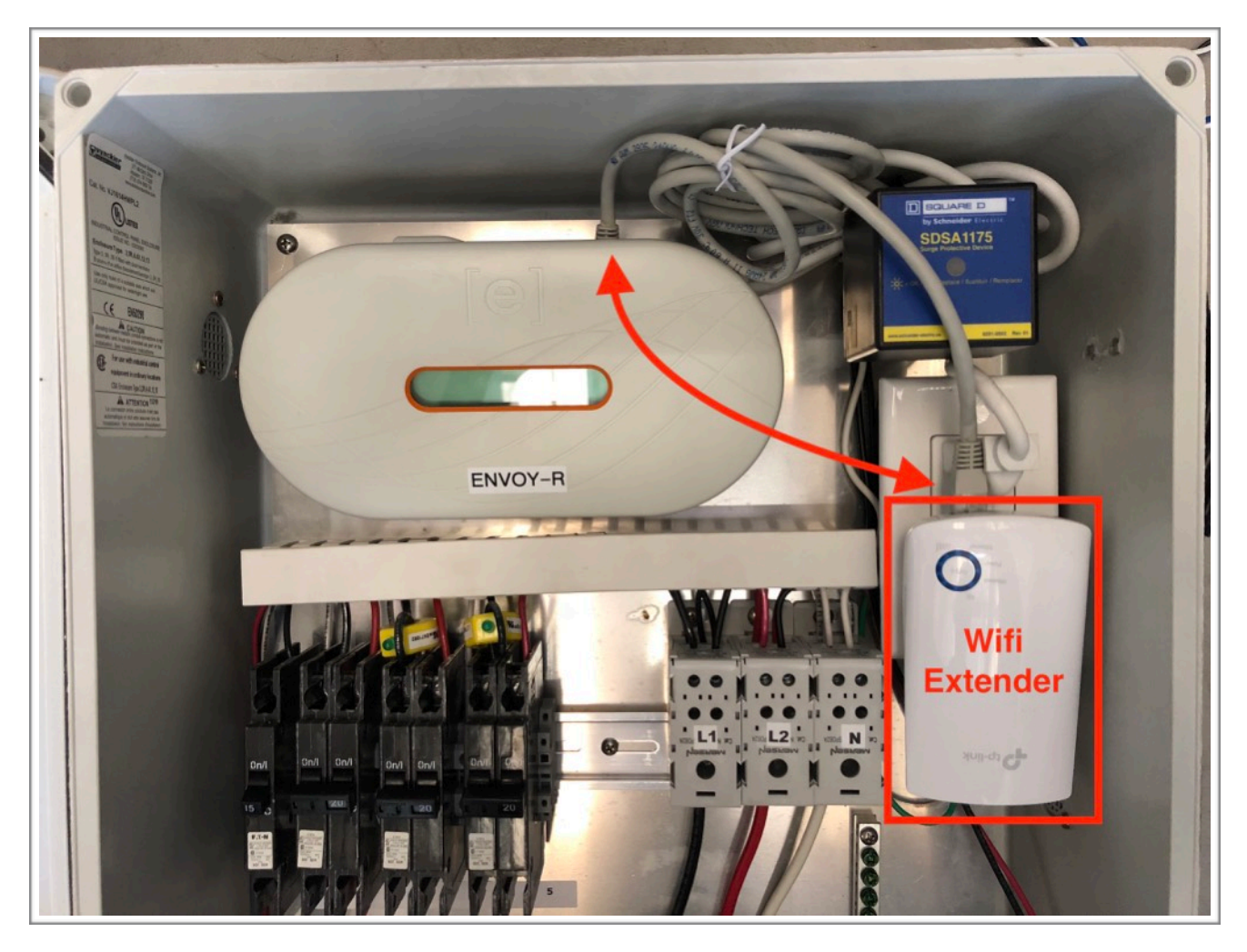

NOTE: It may be necessary to restart the energy monitor so that it can be associated with the new extended WiFi network.

### **Disclosures:**

## **THE EXTENDER WILL NOT AUTOMATICALLY BE UPDATED IF YOU CHANGE YOUR HOME NETWORK NAME OR PASSWORD IN THE FUTURE. THE EXTENDER WILL NEED TO BE RESET IF YOUR NETWORK OR PASSWORD CHANGES.**

**Customer premise equipment necessary for a strong and secure connection to the provided energy monitoring equipment is the responsibility of the homeowner.** 

**Hawaii Energy Connection, LLC can only offer limited support on 3rd party products and does not cover warranty replacements. Support is also limited on these solutions. Our intention in providing these recommended solutions is to assist you in overcoming customer premises equipment challenges that my affect the energy monitoring equipment performance.**